# DIPLOMA IN **UI/UX Development**

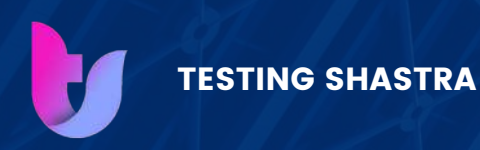

E X C E L L E N C E W I T H E A S E

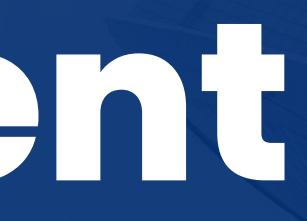

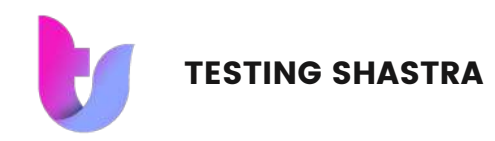

Our industry aligned course and exhaustive curriculum ensures to help you achieve your dream job. You will get unlimited call supports till your placement

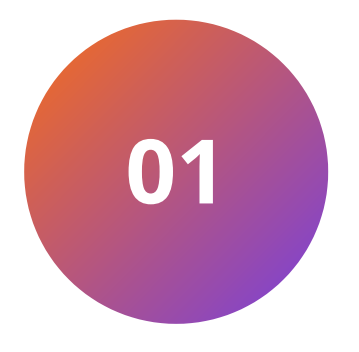

### **100% PLACEMENT ASSURANCE**

We use all the industry standard tools to give you the complete walkthrough of Live projects. Each candidate will get 2 Live projects to work upon.

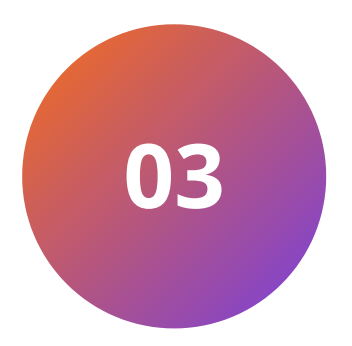

### **LIVE PROJECT BASED TRAINING**

All our trainers are IT professionals. Their expertise, guidance, and industry insights empower you to acquire the necessary skills, stay relevant in a rapidly changing field, and succeed in your IT careers.

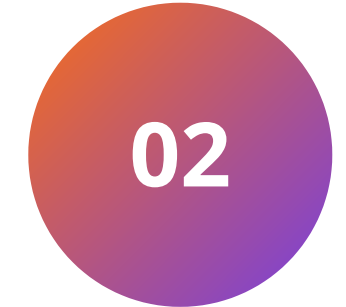

### **IT PROFESSIONAL TRAINERS**

Continuous mock interviews helps you to understand your preparation in better way. You can attend unlimited mock interviews to understand yourself better.

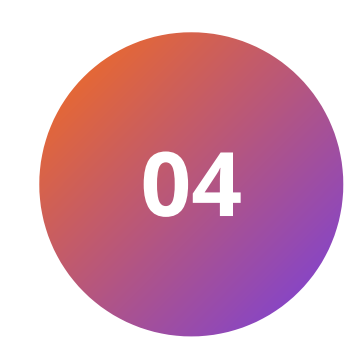

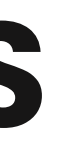

### **MOCK INTERVIEW PREPARATION**

## **KEY FEATURES**

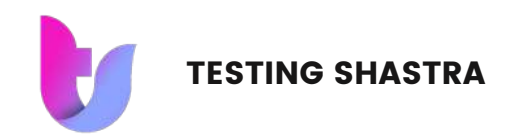

## **COURSE MODULES**

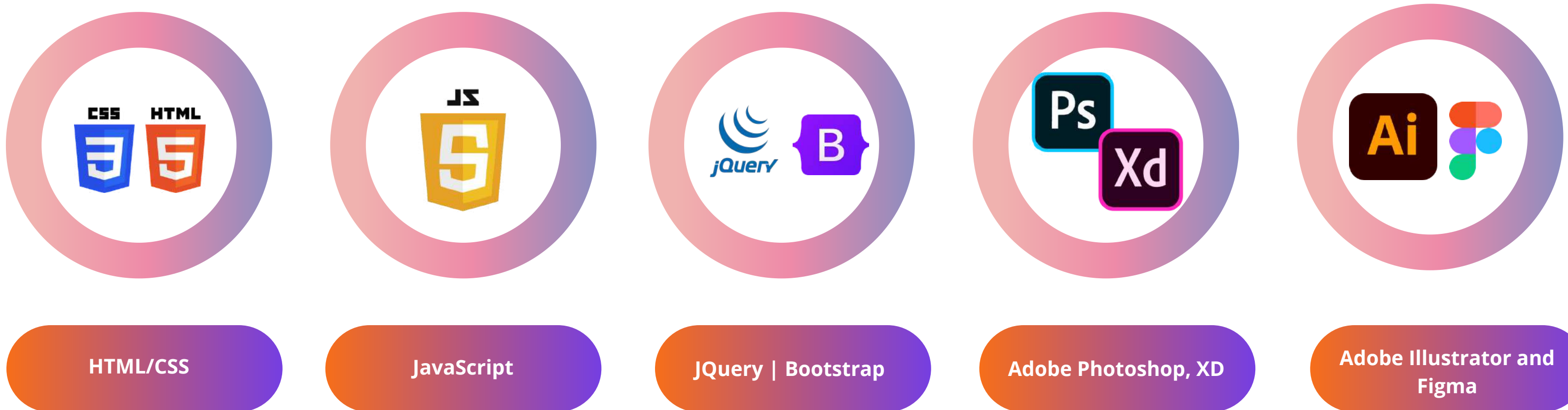

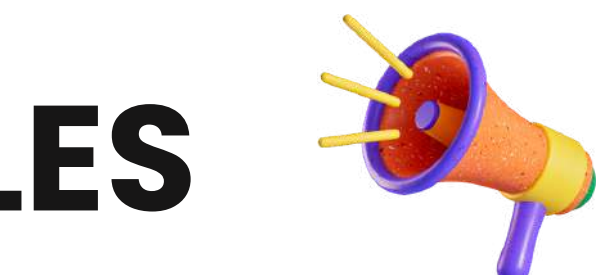

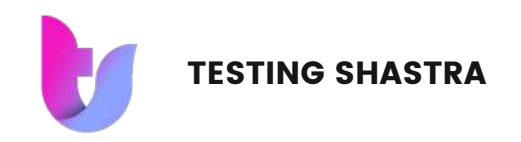

**Soft Skills and Written Communication**

## **ADDITIONAL MODULES**

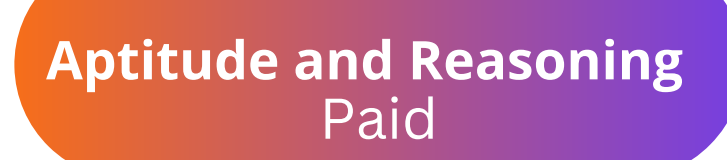

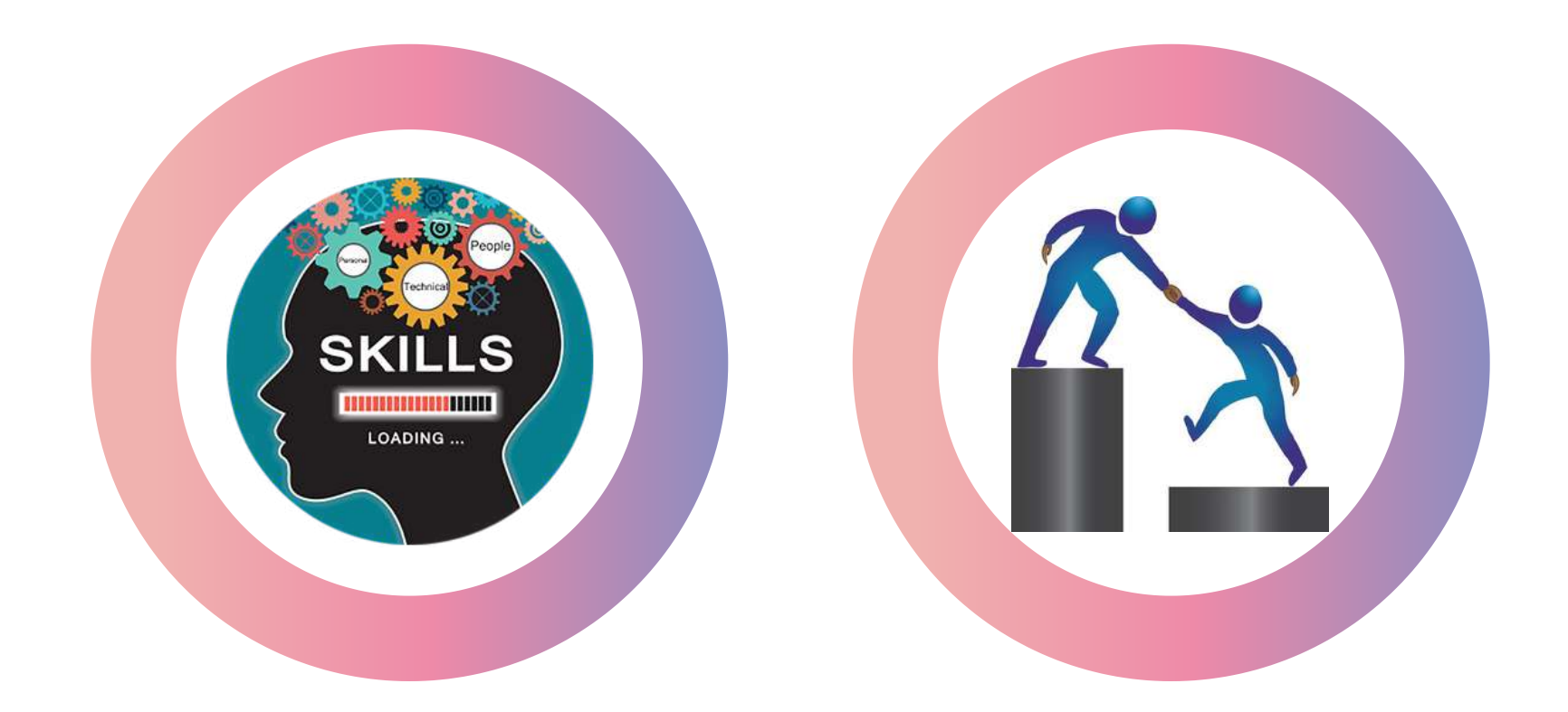

**Mentorship Sessions**

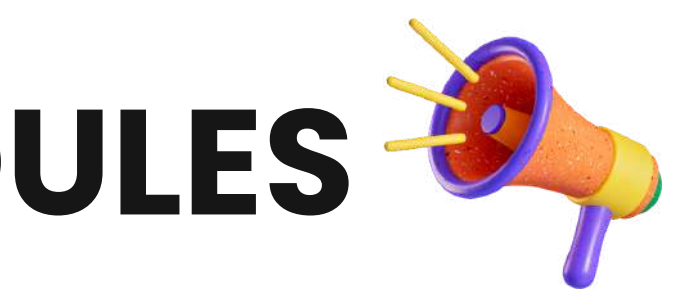

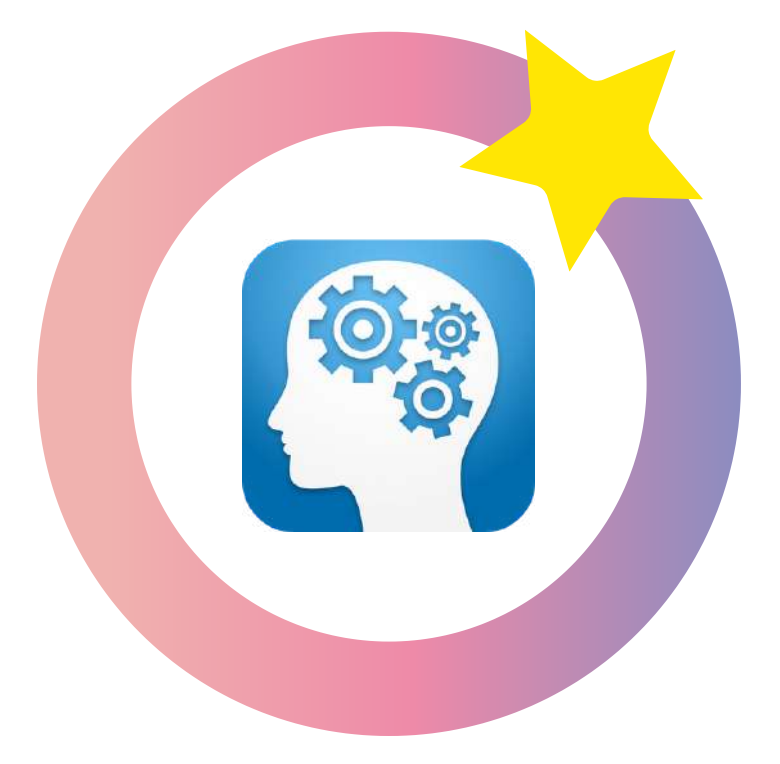

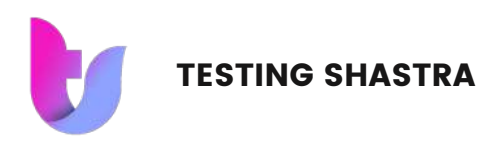

### Module-1 HTML and CSS

- Introduction of HTML
- Tag, Elements and Attributes
- Basics syntax
- Table
- List
- Forms
- Structure of HTML4 and HTML5
- Semantic and non-semantic tags
- HTML 5 Features
- New Input type Forms Attribute
- SVG
- Canvas
- Audio, Video Tag

### **HTML 4 and HTML 5**

- Attributes (ID, Class, Style, Title )
- CSS Types (Inline, Internal, External)
- Box-model
- Display Property (Block, Inline, None)
- Visibility-Hidden
- Position Property (Static, Relative, Absolute, Fixed )
- Z-index Property
- Combinators ( Child Selector,Adjacent Sibling Selector
- Descendant Selector, General Sibling Selector)

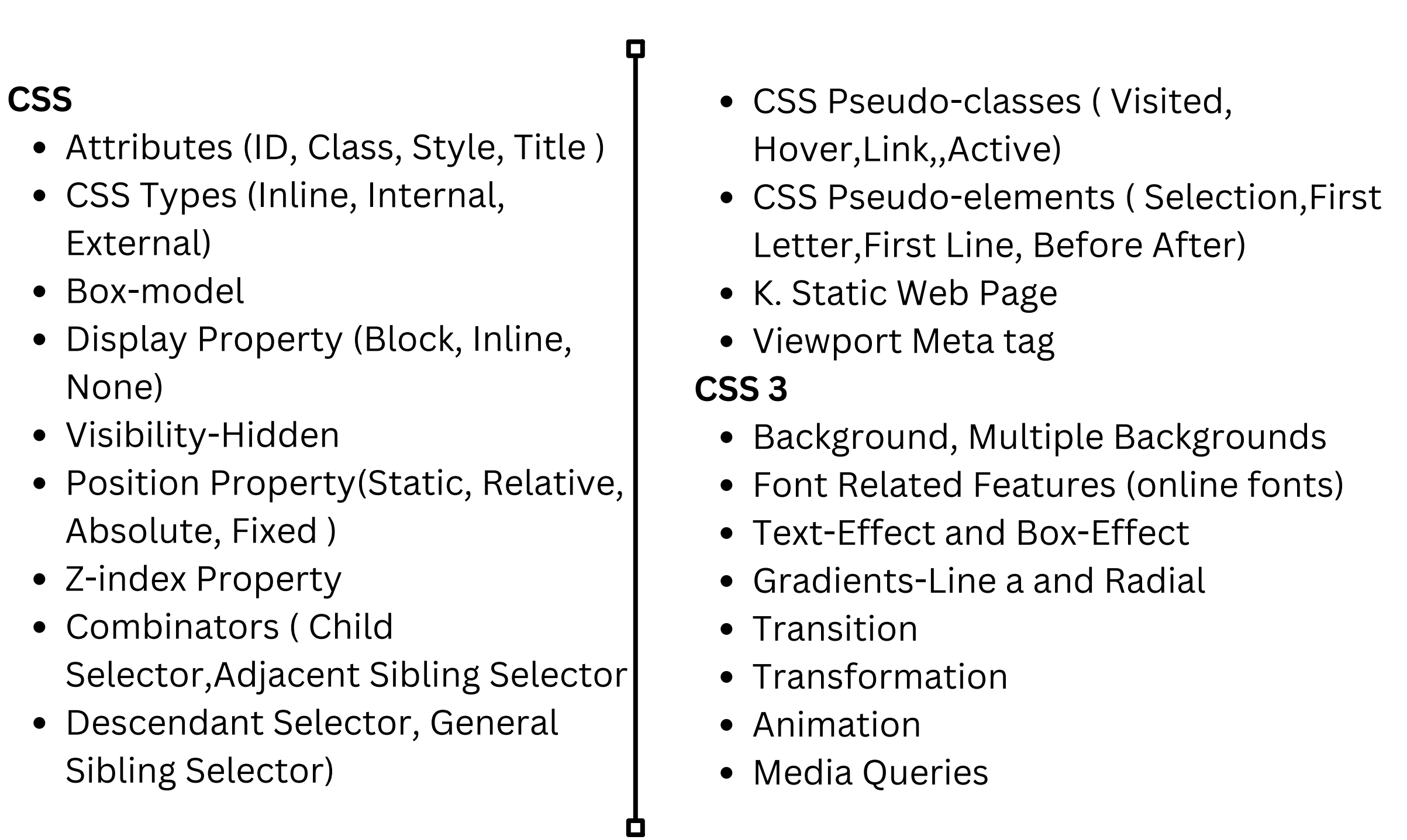

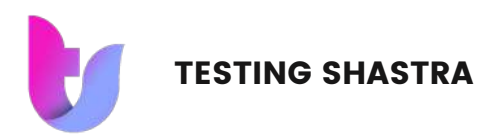

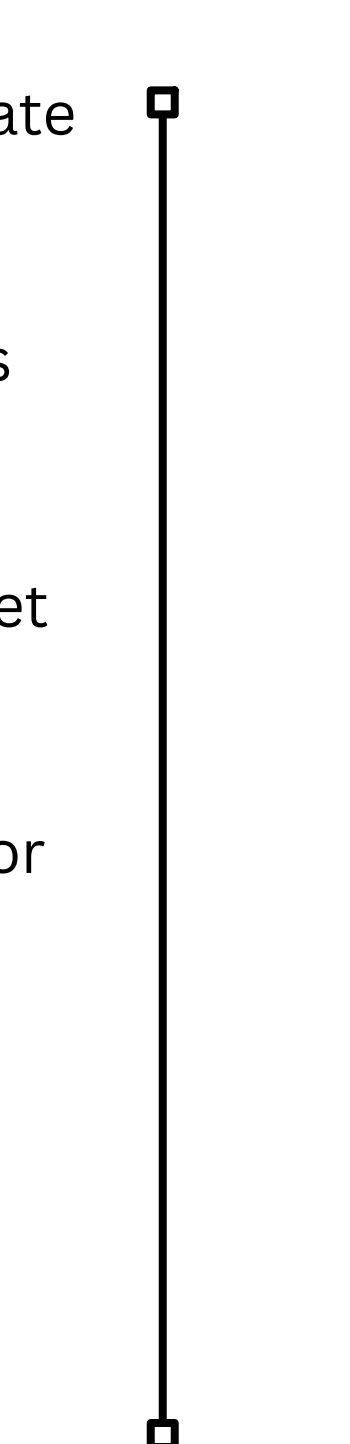

### Module-2 JavaSCript

- Introduction of JavaScript
- Use of JavaScript
- Variables
- Keywords
- Data Type (Primitive, non primitive)
- JS Conditions (if, if-else)
- Conditional operators & logical operators
- Loops (for, while, do-while)
- Switch Case
- Functions
- SetTimeout and set Interval Function
- HTML DOM
- object to access and manipulate HTML using the document
- Changing HTML Elements
- Adding and Deleting Elements
- Array
- Objects
- way to access Objects (bracket Notation,Dot Notation)
- way to create Object (, Literal Way,Empty Object Constructor Way)
- Prototype
- Validations
- Events

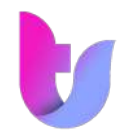

### Module-3 **JQuery**

- jQuery Basics
- String
- Numbers
- Boolean
- Objects
- Arrays
- Functions
- Arguments
- Scope
- Built-in Functions
- jQuery Selectors
- jQuery CSS Element Selector and ID Selector
- jQuery CSS Element Universal Selector AND Class Selector
- jQuery CSS Multiple Elements like E, F, G Selector
	- jQuery Callback Functions
	- jQuery DOM Attributes
	- Get Attribute Value
	- Set Attribute Value
	- jQuery DOM Traversing
	- Find Elements by index
	- Filtering out Elements
	- Locating Descendent Elements
	- JQuery DOM Traversing Methods
	- JQuery CSS Methods
	- Apply CSS Properties and Multiple CSS Properties

### • Setting Element Width & Height

- JQuery CSS Methods
- jQuery Effects
- JQuery Effect Methods, Hide and Show
- jQuery Toggle
- jQuery Slide slideDown, slideUp, slideToggle
- jQuery Fade fadeIn, fadeOut, fadeTo
- jQuery Custom Animation
- **LEARN MORE** jQuery - chaining
	- jQuery AJAX
	- load(), get(), post(), ajax()
	- jQuery JSON
	- getJSON()

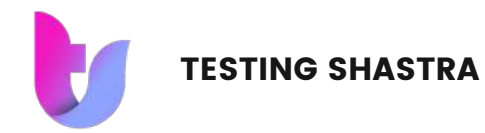

### Module-3 (Contd.) Bootstrap

- History of Bootstrap
- Advantages of Bootstrap Framework
- What is Responsive web page?
- Major Features of Bootstrap?
- What is Mobile-First Strategy?
- Setting up Environment
- How to apply Bootstrap to Applications
- Ways to display images in various styles
- Way to display text like warning and muted?
- Regarding Carets Classes?
- How to show or hide the text in Bootstrap

### **Bootstrap Grid Grid Components of** Bootstrap ?

- Need of Bootstrap Components?
- Benefits of Bootstrap Components
- Types of Bootstrap Components
- Glyphicons Component
- Process to use Glyphicons Component?
- **LEARN MORE** Bootstrap Dropdown Menu Component?
	- What is Button Toolbar and Button Groups ?

- What is Bootstrap Grid?
- How to apply Bootstrap Grid
- What is Container?
- What is Offset Column?
- How to Reordering Columns?
- Advantages of Bootstrap Grid?
- How to Display responsive Images?
- How to change class properties?
- How to use readymade themes?
- What is Bootstrap Typography?
- How to use Typography?
- What is Bootstrap Tables?
- What is Bootstrap Form Layout?
- What is Bootstrap Button?

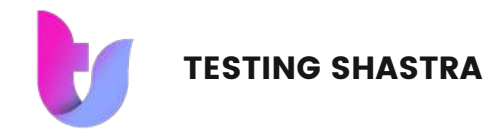

### Module-3 (Contd.) Bootstrap

- Way to use Button Toolbar and Button Groups ?
- Different Input Groups Components
- What is Tabs Components & Navigation Pills?
- How to use Tabs Components and Navigation Pills ?
- Navbar Component
- Process to build a Responsive Navbar?
- How to controls to Navbar and other Add Forms ?
- How to Fix the position of navbar?
- What is Breadcrumb Component? What is Pagination Component?
- How to apply Pagination in Application?
	- What is Labels / Badge Components?
	- What is Jumbotron / Page Header Components?
	- What is Thumbnail Component?
	- What is Alerts & Dismissible Alerts?
	- How to Create Progress Bar?
	- What is Media Objects Component?
	- Why Media Objects Component?
	- How to use Media Objects Component?

### • What is Bootstrap List Group Component?

- What is Bootstrap Panel Component?
- How to use Bootstrap Plug-Ins
- What is Transition Plug-in?
- What Modal Dialog Box?
- What are the different Properties, Methods and Events of
- Modal Dialog Box?
- **LEARN MORE** What is Scrollspy Plug-In?
	- What is Tab Plug-in?
	- How to use Tab Plug-in?
	- What is Drop down Plug-in?
	- What is Tooltip Plug-in?

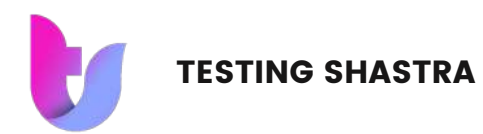

### Module-4 Adobe Photoshop

 $\blacksquare$ 

0

- Black & White to Colour
- Day To Night
- Restoration
- Image Manipulation
- Double Exposure
- Gradient Effect
- Digital Painting
- Poster Design
- Advanced Compositing
- Social Media Post
- **Typography**
- Matte Painting
- GIF
- Log o
- Workspace overview of Adobe Illustrator

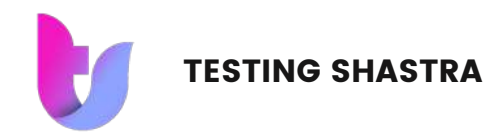

### Module-4 (Contd.) Adobe XD

- Introduction to UX
- Getting started
- What is UI vs UX
- The UX brief & persona
- Wireframing (low fidelity)
- How wide for my website
- Free UI Icons
- Footer & Lorem Ipsum
- New Pages & Artboards
- Class Project 01 Wireframe
- Prototyping & Interactivity
- Create a Popup Modal
- Class Project 02 Prototype
- Groups & Isolation Mode
- How to use symbols
- Production Video Left Nav
- Navigation Tips and Tricks
- Class Project 03 Symbols
- Mocking Up an app
- XD App on your phone
- iPhone & Android status icons
- Fixing the position
- Production Video Login
- Sharing wireframes

П

- Recording your interactions
- Class Project Wireframe feedback

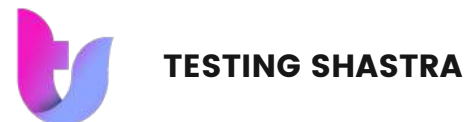

### Module-5 Adobe Illustrator & Figma

- Masking and wrapping
- Working with text ( Typography)
- Understanding Effects & Filters (Logo)
- Create layouts with using perspectives
- Color the illustrations by using flat color and gradients
- Logo Designing
- Design Magazine cover
- Design Advertisement -1( News Paper, Branding)
- Design Flyer ( Product Launch)
- Printing techniques
- Navigation Tips and Tricks
- Class Project 03 Symbols
- Mocking Up an app
- XD App on your phone
- iPhone & Android status icons
- Fixing the position
- Production Video Login
- Sharing wireframes

П

- Recording your interactions
- Class Project Wireframe feedback
- Introduction
- Overview of Figma Features
- What is User Experience Design?
- Overview of the Design Process
- Getting Started with Figma
- Navigating the Figma User Interface
- Designing a Web Application
- Working with UI Elements and Content
- Making a Design Responsive
- **LEARN MORE SEXPORTING THE DESIGN** 
	- Reusing Design Elements
	- Creating a Portfolio Project
	- Managing Requirements
	- Best Practices for Delivering a Polished Design

### **FIgma**

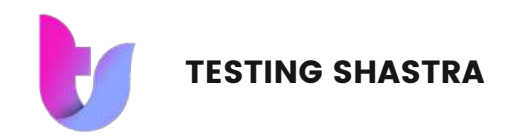

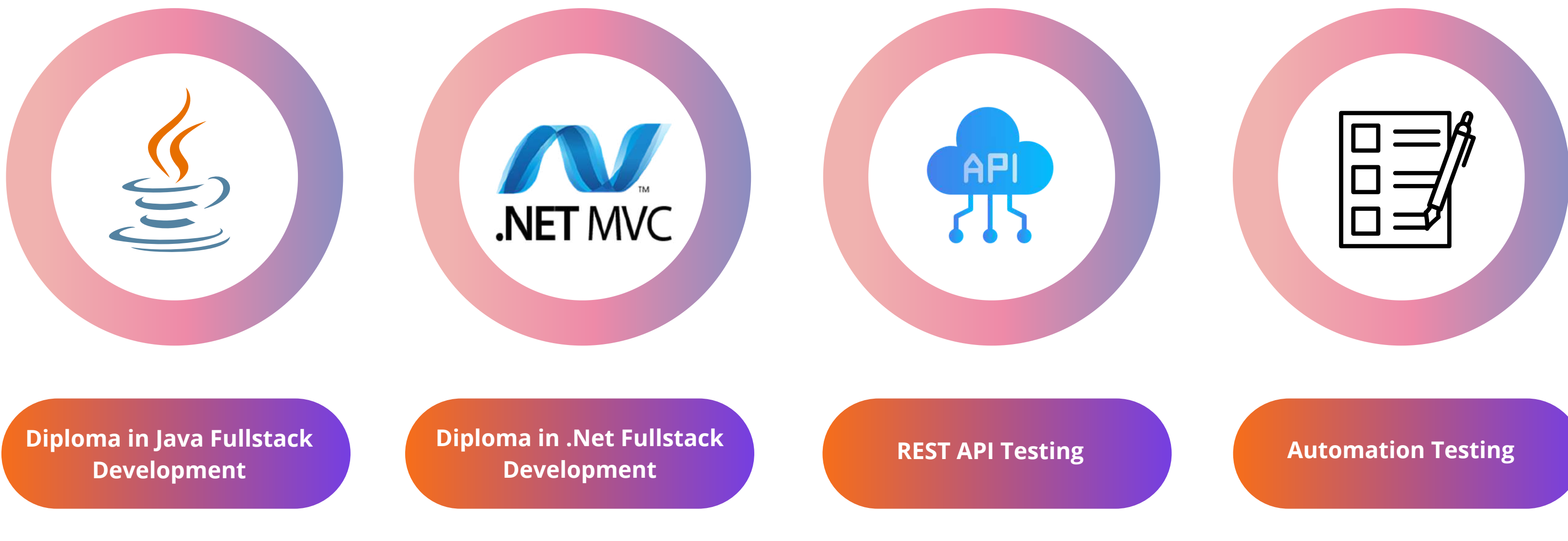

## **OUR OTHER COURSES**

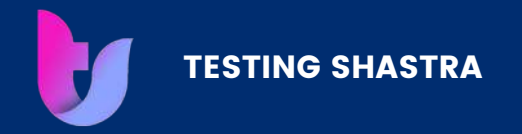

## **Read Our Reviews on Google**

\*\*\*\*\* 4.9/5

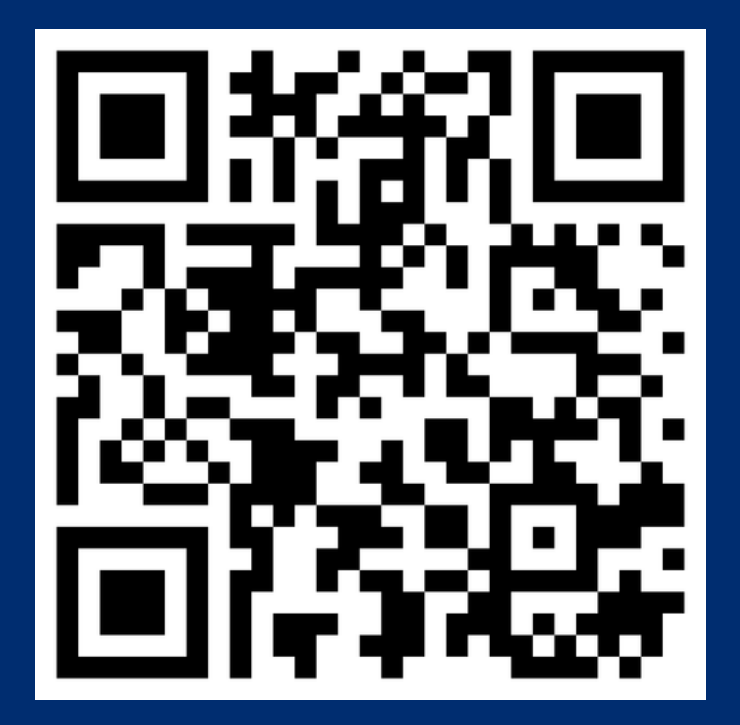

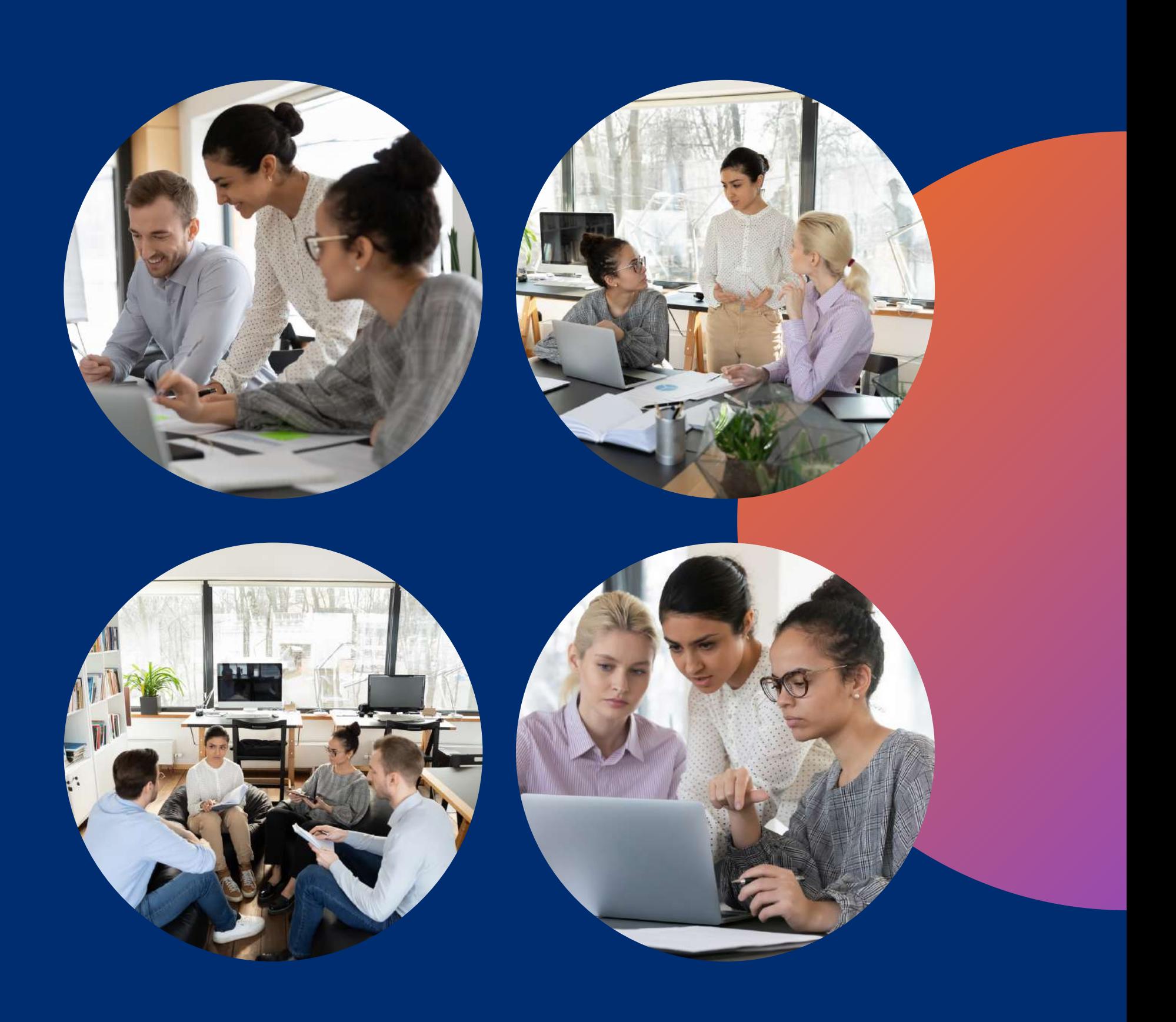

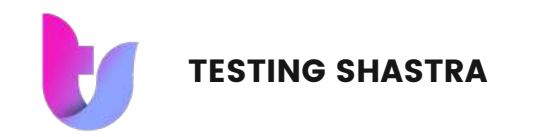

## **Contact Us**

 $\widehat{\mathbb{R}}$ 

+91-9130502135 | 8484831616

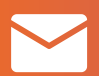

www.testingshastra.com

 $\bullet$ 

504, Ganeesham E, Pimple Saudagar Pune

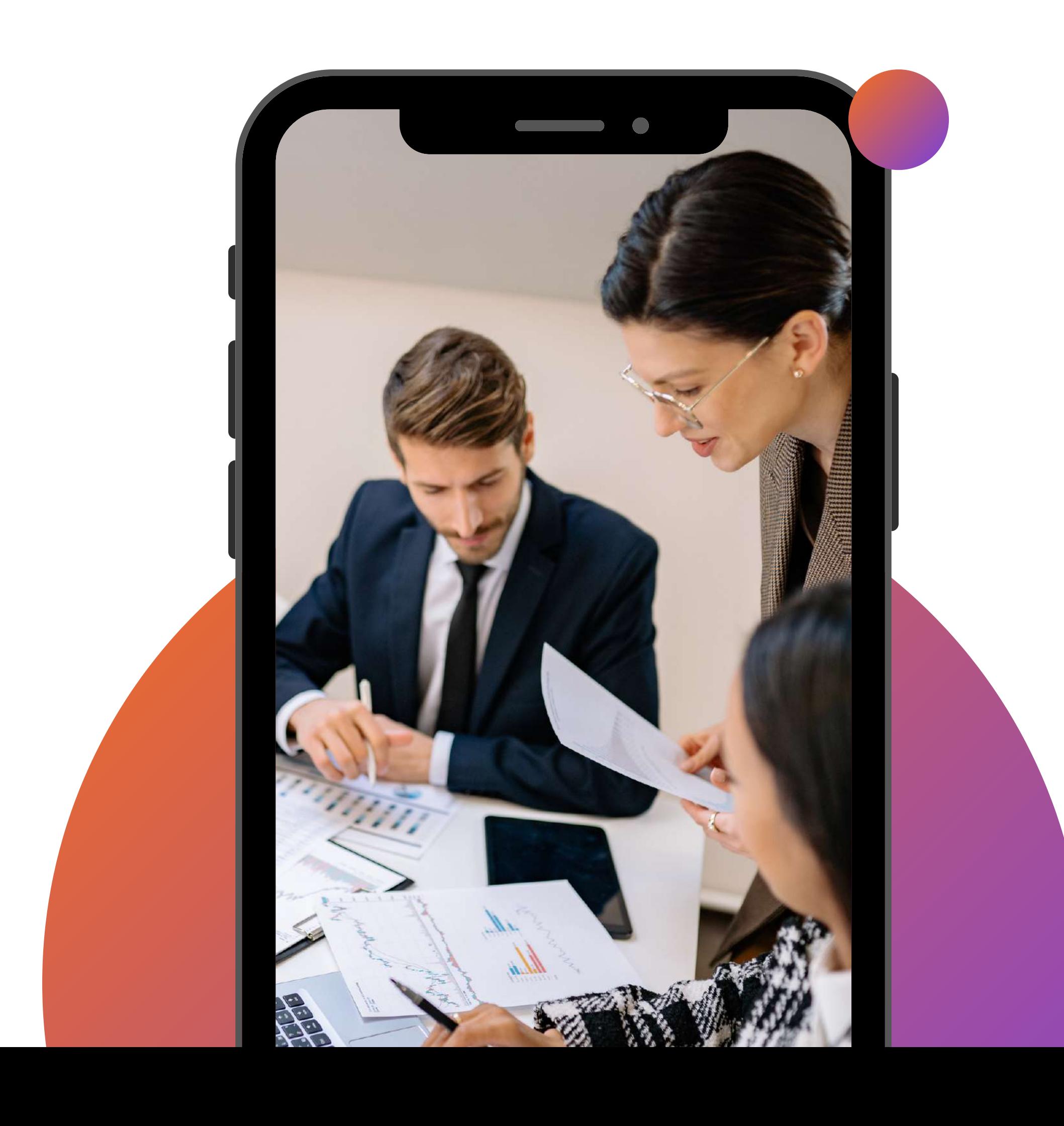

info@testingshastra.com

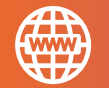

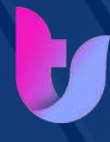

TESTING SHASTRA

# **Thank You**

### E X C E L L E N C E W I T H E A S E

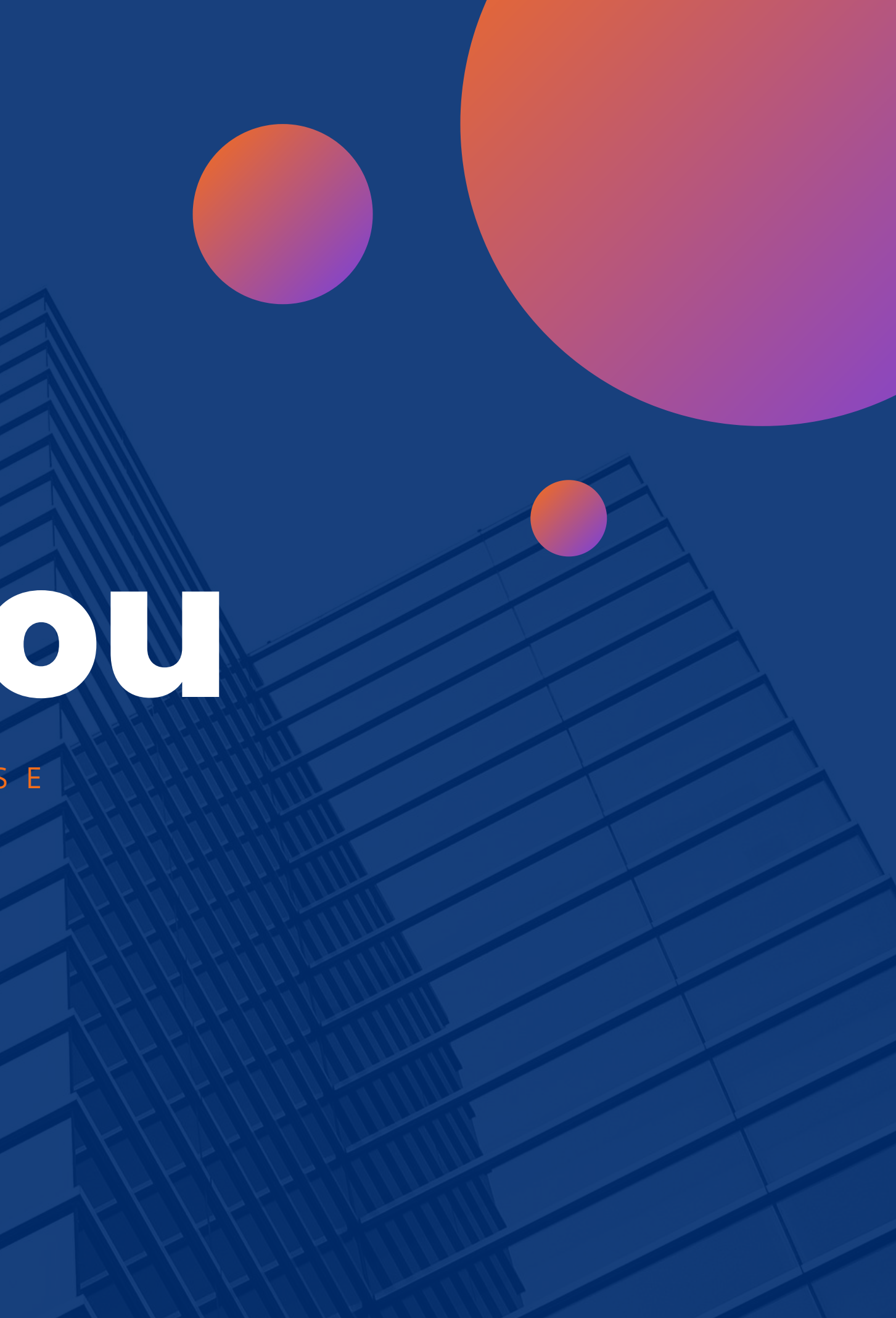